## Скидка на свойства товаров

- [Общие сведения](#page-0-0)
- [Настройка скидки](#page-0-1)

## <span id="page-0-0"></span>Общие сведения

Данный алгоритм позволяет предоставлять скидку при покупке товаров со свойствами, значения которых участвуют в акции. Список свойств товаров формируется в разделе Справочники - Вспомогательные [справочники – Доп. характеристики товаров](https://manual.retail-soft.pro/pages/viewpage.action?pageId=50615359#id--addchar) или вводятся вручную (указывается код типа свойства).

Добавьте данный алгоритм в перечень скидок (в разделе веб-интерфейса Маркетинг – Скидки – Перечень скидок):

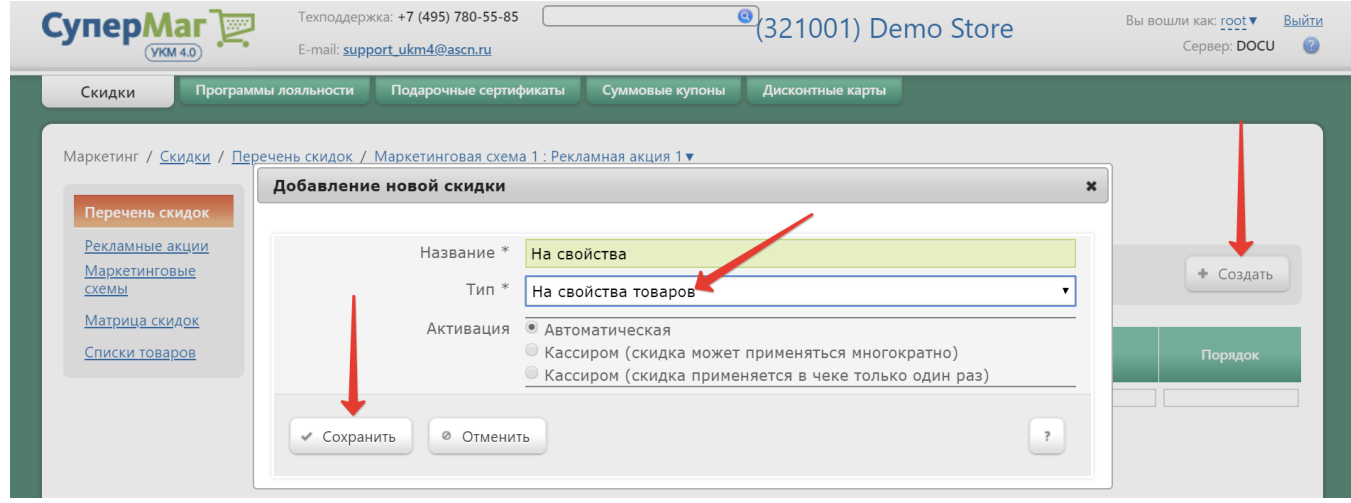

Теперь необходимо выполнить его настройки.

<span id="page-0-1"></span>Настройка скидки

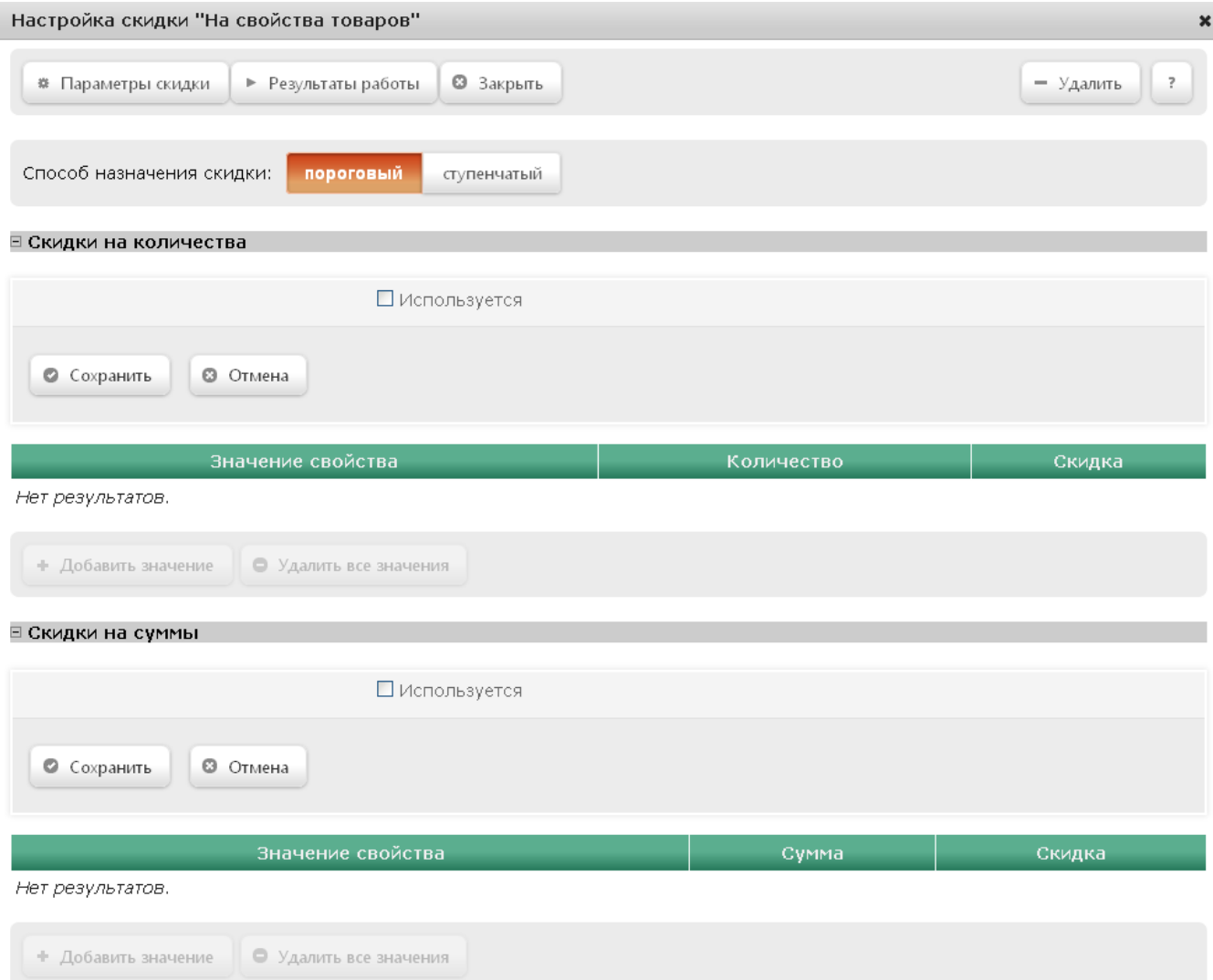

Поле Способ назначения скидки:

• Пороговый – скидка назначается на все количество/сумму (в зависимости от настроенного типа пороговых значений, см. ниже) товара, если количество/сумма покупаемого товара равно или больше заданного значения.

Пример.

Допустим, что количество товара для применения скидки равно 5 единицам. В этом случае, при покупке 5 и более товаров, входящих в акцию, на первые пять покупатель получит скидку.

• Ступенчатый – такой способ назначения скидки позволяет установить интервалы (количественные или суммовые) с разными значениями скидки в них.

Пример.

Допустим, что в акции участвует только один товар и для него заданы следующие значения:

\* Количество = 3, скидка 5%;

\* Количество = 5, скидка 10%.

При покупке данного товара, клиент получит скидку 5% на четвертую и пятую единицу товара в чеке, т.е. первые три единицы товара будут проданы без скидки. Если покупатель купит 6 и более единиц данного товара, то на четвертую и пятую единицу товара в чеке будет применена скидка 5%, а на шестую и все последующие – 10%.

Параметры в группе Скидки на количества доступны для редактирования, только если скидка предоставляется при покупке товара с конкретным значением свойства и определенного в настройках количества. Чтобы настроить данные параметры, необходимо включить флаг Используется. В группе дополнительно отобразятся следующие поля:

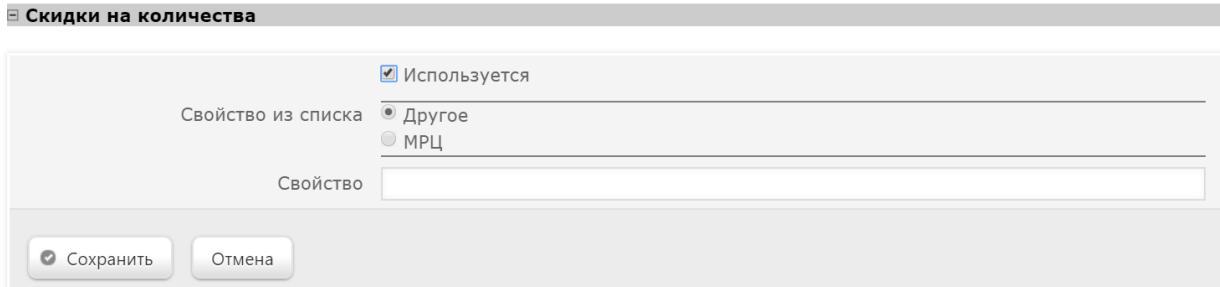

В поле Свойство из списка могут быть доступны опции ранее созданных свойств (например, на скриншоте выше – МРЦ), где необходимо выбрать то, к которому будет привязана данная скидка. Если опции недоступны, следует выбрать значение Другое, для которого дополнительно отобразится поле Свойство, в котором необходимо указать код свойства, на которое будет даваться данная скидка. Коды свойств можно загрузить через конвертер. Затем нужно нажать кнопку Сохранить.

Чтобы добавить конкретное значение свойства, к которому будет привязана скидка (например, скидка будет предоставляться только на 3-й сорт товара), необходимо нажать кнопку +Добавить значение:

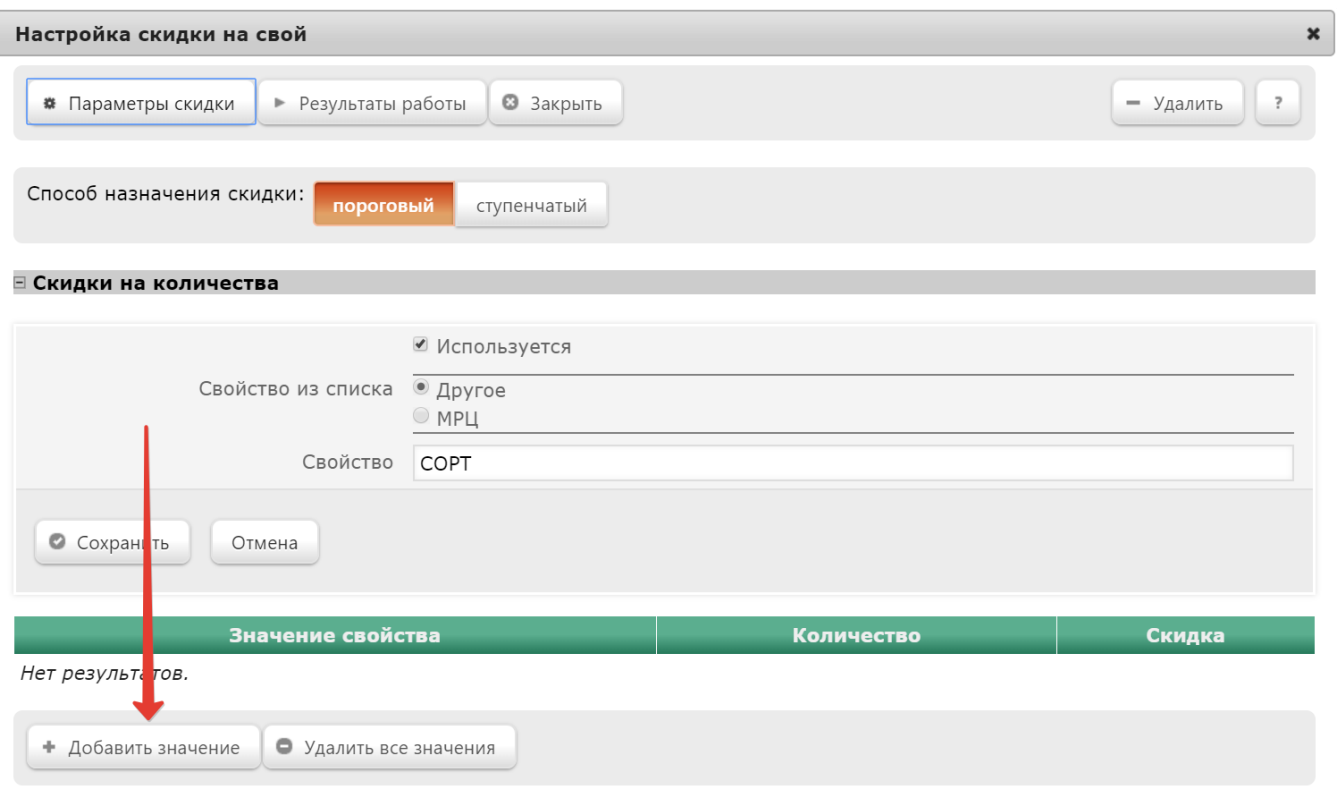

После этого откроется следующее окно:

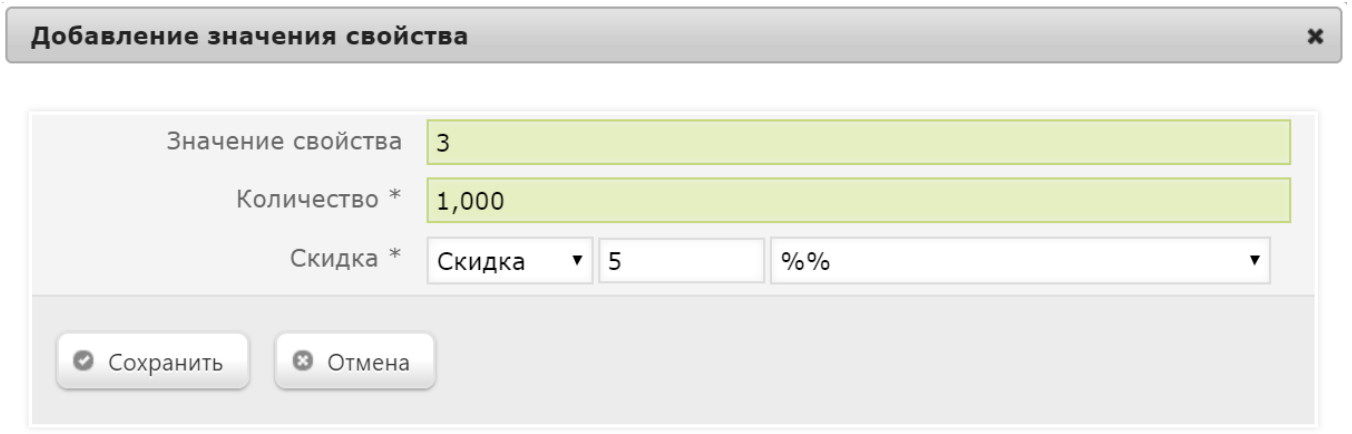

В поле Значение свойства следует указать значение свойства, к которому будет привязана скидка (в нашем примере, это значение "3").

В поле Количество указывается то количество товара с выбранным значением свойства, при достижении которого будет предоставляться скидка.

Далее указывается тип скидки:

- Скидка сумма, на которую снижается продажная цена товара, реализуемого покупателю, при выполнении им определенных условий.
- Наценка добавленная стоимость к покупной цене товара, предназначенная для возмещения торговых расходов (издержек обращения), получения прибыли и уплаты косвенных налогов.
- Стоимость конечная сумма чека относительно настраиваемой скидки (например, если в соседних полях ввести «80» и «%%», дословно это означает: «Дать такую скидку, чтобы конечная стоимость чека была 80% от исходной», то есть сумма скидки в данном случае определяется в 20% от суммы чека).
- Тип цены определение конкретного [вида цены](https://manual.retail-soft.pro/pages/viewpage.action?pageId=50615360#id--pricetype) (из списка существующих, см. раздел Справочники Базовые справочники Виды цены), которая будет использоваться в качестве скидки.

Также требуется указать размер скидки и единица ее вычисления:

- % скидка (в процентах) на отдельную позицию с учетом ее минимальной стоимости.
- % на сумму товаров скидка (в процентах) на весь чек с учетом минимальной стоимости позиций.
- руб. всего скидка (абсолютная) на весь чек с учетом минимальной стоимости позиций.
- руб. на сумму товаров абсолютная скидка на чек с учетом минимальной стоимости с перераспределением по другим позициям и с распределением по товарным позициям в зависимости от стоимости единиц товара (чем больше стоимость единицы – тем большая часть скидки начисляется).
- руб. на единицу скидка (абсолютная) на каждую единицу проданного товара с учетом минимальной стоимости.

По окончании, не забудьте Сохранить настройки.

Настройки в группе Скидки на суммы осуществляются по аналогии с настройками со Скидками на количества и доступны для редактирования, только если скидка предоставляется при покупке товара с конкретным значением свойства и на определенную в настройках сумму.

Если при создании скидки был выбран ручной способ ее активации, то для кассы УКМ-клиент понадобится [настроить клавишу](https://manual.retail-soft.pro/pages/viewpage.action?pageId=50615332#id--keyb) вызова скидки.